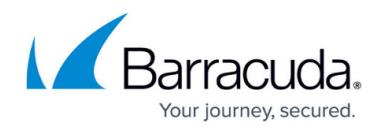

## **Support**

<https://campus.barracuda.com/doc/86540748/>

Barracuda Firewall Insights provides help texts in every menu. Just click the Help icon ( $\circled{?}$ ) on the page where you need help. Alternatively, you can search the help system for the topic you need.

To search the help system:

- 1. Go to **ADVANCED > Support**.
- 2. In the **Search Help Topics** section, type a word or phrase, then click **Search**.
- 3. Click a link from the list of **Search Results**.

Alternatively, you can click one of the links in the **Help Topics** section.

The **Documentation** section provides useful links to this documentation and the [Release Notes](http://campus.barracuda.com/doc/86540822/).

## Barracuda Firewall Insights

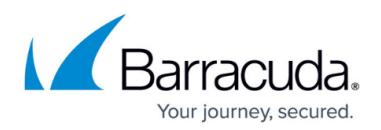

## **Figures**

## 1. helpIcon2.png

© Barracuda Networks Inc., 2020 The information contained within this document is confidential and proprietary to Barracuda Networks Inc. No portion of this document may be copied, distributed, publicized or used for other than internal documentary purposes without the written consent of an official representative of Barracuda Networks Inc. All specifications are subject to change without notice. Barracuda Networks Inc. assumes no responsibility for any inaccuracies in this document. Barracuda Networks Inc. reserves the right to change, modify, transfer, or otherwise revise this publication without notice.